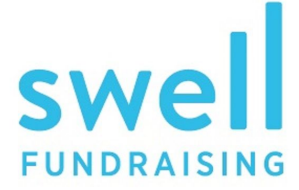

 RAISE MORE MONEY. DO MORE GOOD.

# P U R C H A S I N G A T A B L E SEND THIS TO YOUR GUESTS

## **S T E P O N E : P U R C H A S E A T A B L E**

From the event website, click "purchase a table" button Select your "table type" Seat yourself at the table Complete transaction

## **S T E P T W O : C U S T O M I Z E Y O U R T A B L E**

Create "Table Name" (this will appear on the leaderboards) Make sure your name is the "host name" (guests will see this on their invitations) Choose image

### **S T E P T H R E E : I N V I T E Y O U R G U E S T S**

Enter in the names and email addresses When submitted, they will receive an invitation

## **F R O M H E R E:** GUESTS WILL CHOOSE "CONFIRM" OR "DENY"

You, the "table host," will be notified when a guest declines

**C O N F I R M E D G U E S T S** will be routed back to the event website to confirm email and receive ticket

**D E C L I N I N G G U E S T S** will be routed to a donation page